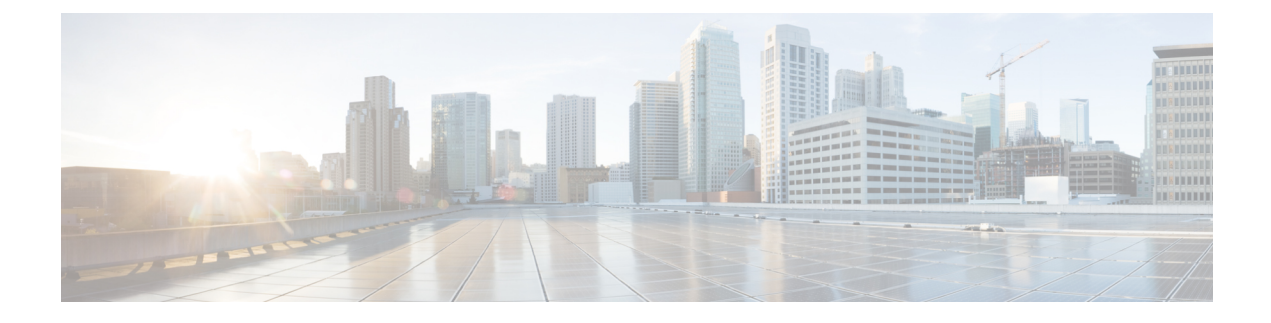

# **Configuring SDM Templates**

- Information About [Configuring](#page-0-0) SDM Templates, on page 1
- How to Configure SDM [Templates,](#page-2-0) on page 3
- [Configuration](#page-4-0) Examples for SDM Templates, on page 5
- Additional [References](#page-5-0) for SDM Templates, on page 6
- Feature History and Information for [Configuring](#page-6-0) SDM Templates, on page 7

# <span id="page-0-0"></span>**Information About Configuring SDM Templates**

## **Restrictions for SDM Templates**

The following are restrictions when using SDM templates:

The switch supports homogeneous stacking, but does not support mixed stacking.

### **SDM Templates**

You can use Switch Database Management (SDM) templates to configure system resources to optimize support for specific features, depending on how your device is used in the network. You can select a template to provide maximum system usage forsome functions: for example, use the default template to balance resources, and use the access template to obtain maximum ACL usage. The switch SDM templates allocate system hardware resources for different uses.

You can select SDM templates for IP Version 4 (IPv4) to optimize these features on switches running the IP Lite feature set:

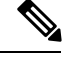

**Note** When the switch is running the LAN Base feature set, you must use the default template.

- IPv4—The IPv4 template provides maximum support for IPv4. No IPv6 support is available on this template.
- VLAN—The VLAN template provides Layer 2 functionality and the maximum number of unicast MAC addresses.

• Default—The default template gives balance to all functions providing support for Layer 2, IPv4 and IPv6 functionality.

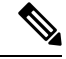

Use the default template when configuring IPv4 static routing on SVIs on switches running the LAN Base feature set. You can configure up to 16 static routes. **Note**

For information about homogeneous stacks, see the *Catalyst 2960-XR Switch Stacking Configuration Guide*.

After you change the template and the system reboots, you can use the **show sdm prefer** privileged EXEC command to verify the new template configuration. If you enter the **show sdm prefer** command before you enter the **reload** privileged EXEC command, the **show sdm prefer** command shows the template currently in use and the template that becomes active after a reload.

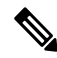

**Note**

• The SDM templates contain only those commands that are defined as part of the templates. If a template enables another related command that is not defined in the template, then this other command will be visible when the **show running config** command is entered. For example, if the SDM template enables the **switchport voice vlan** command, then the **spanning-tree portfast edge** command may also be enabled (although it is not defined on the SDM template).

If the SDM template is removed, then other such related commands are also removed and have to be reconfigured explicitly.

• SDM templates do not create VLANs. You must create the VLANs before adding commands to the SDM templates.

### **SDM Template Resources**

You can use SDM templates to configure system resources to optimize support for specific features, depending on how your device is used in the network. You can select a template to provide maximum system usage for some functions.

To allocate ternary content addressable memory (TCAM) resources for different usages, the switch SDM templates prioritize system resources to optimize support for certain features. These templates are supported on your device:

| <b>Resource</b>                      | <b>Default</b> | IP <sub>v4</sub> | <b>VLAN</b> |
|--------------------------------------|----------------|------------------|-------------|
| Unicast MAC addresses   16 K         |                | 16 K             | 32 K        |
| Active VLANs/VLAN<br>ID <sub>s</sub> | 1K/4096        | 1K/4096          | 1K/4096     |
| IPv4 IGMP groups                     | 1 K            | 1 K              | 1 K         |
| IPv4 unicast routes                  | 5.25 K         | 24 K             | 0.5 K       |

**Table 1: Approximate Number of Feature Resources Allowed by Templates**

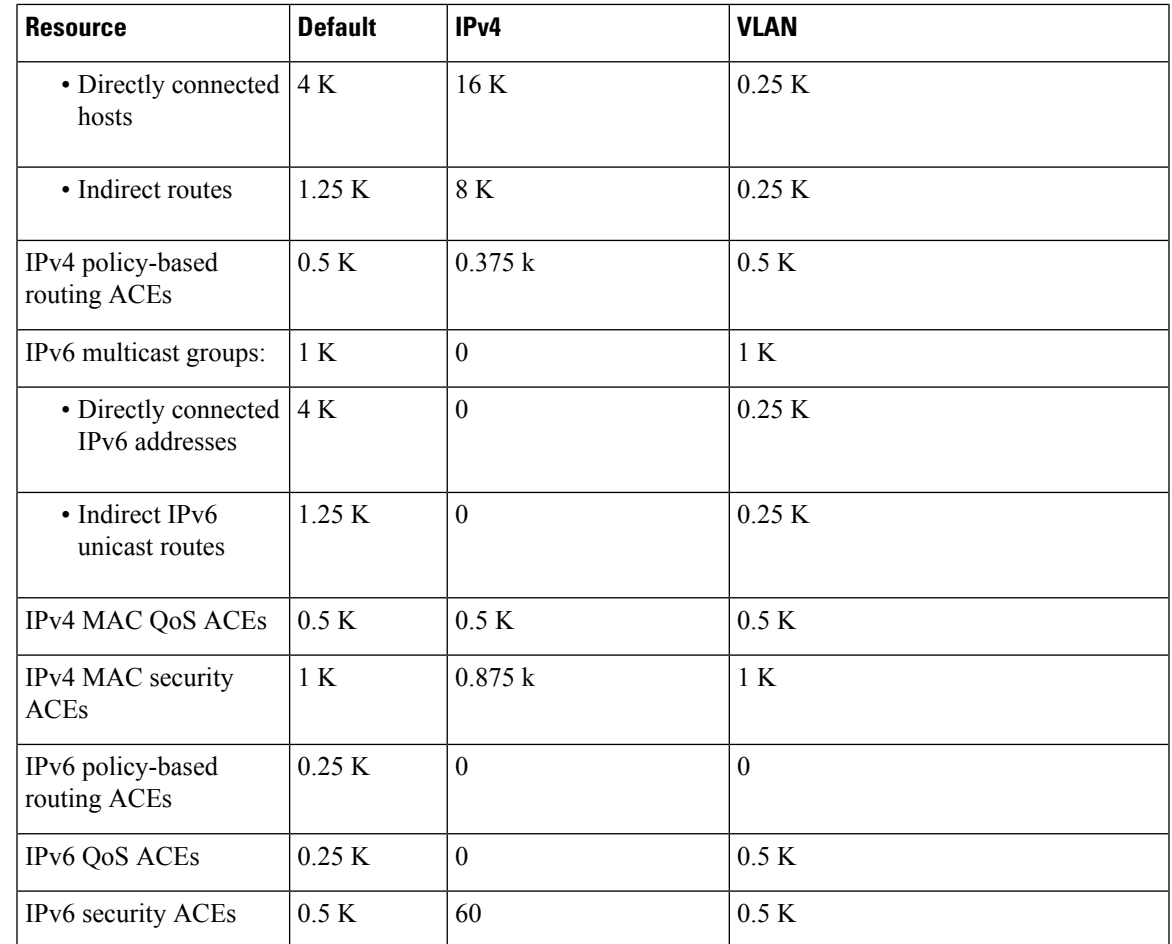

## **SDM Templates and Switch Stacks**

All stack members use the same SDM template that is stored on the active stack. When a new switch is added to a stack, as with the switch configuration and VLAN database files, the SDM configuration that is stored on the active stack overrides the template configured on an individual switch.

Version-mismatch (VM) mode has priority over SDM-mismatch mode. If a VM mode condition and an SDM-mismatch mode exist, the switch stack first attempts to resolve the VM-mode condition. You can use the **show switch** privileged EXEC command to see if any stack members are in SDM-mismatch mode.

## <span id="page-2-0"></span>**How to Configure SDM Templates**

## **Setting the SDM Template**

Follow these steps to use the SDM template to maximize feature usage:

 $\mathbf I$ 

#### **Procedure**

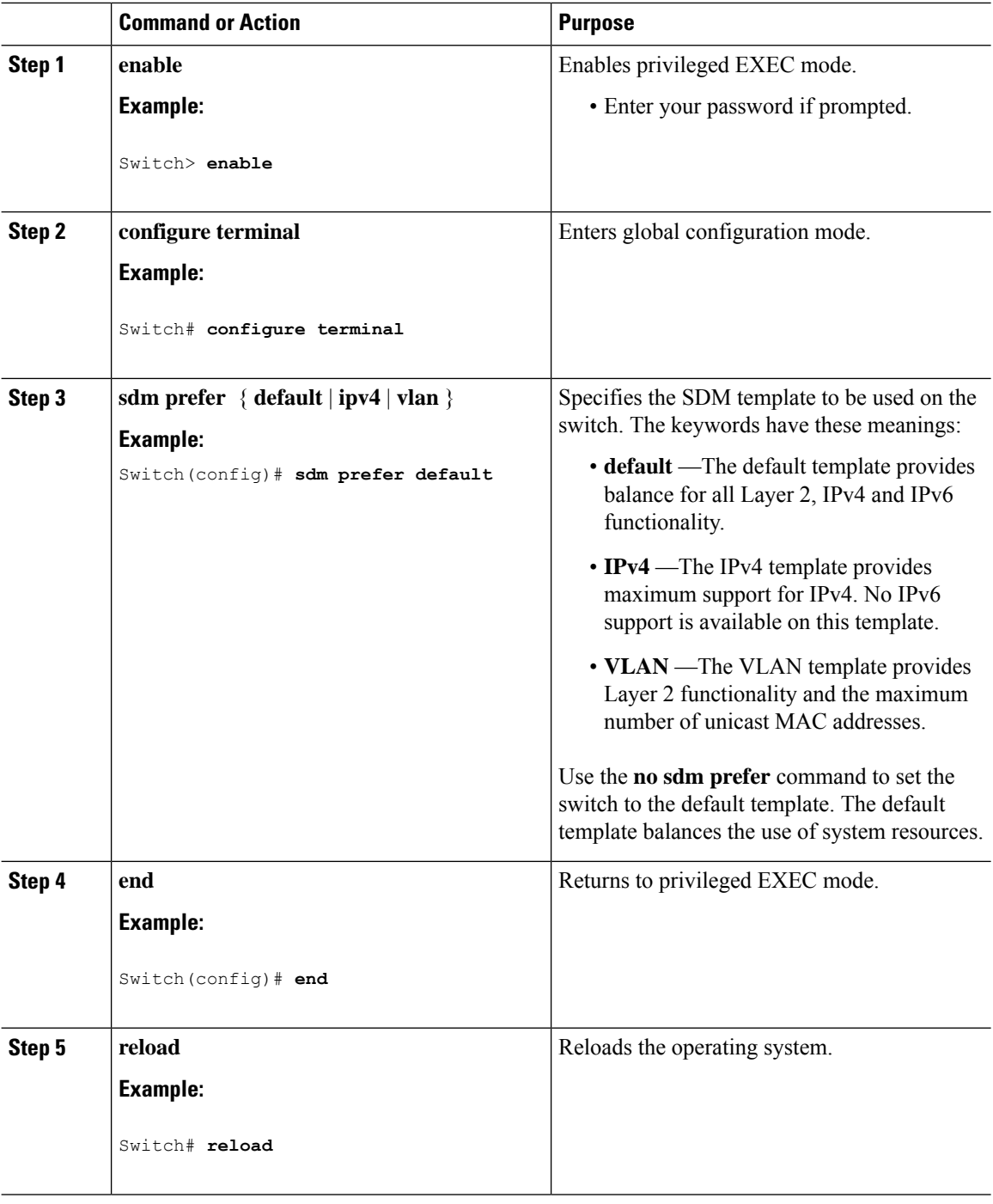

## <span id="page-4-0"></span>**Configuration Examples for SDM Templates**

## **Examples: Displaying SDM Templates**

This is an example output showing the default template information:

Switch# **show sdm prefer default**

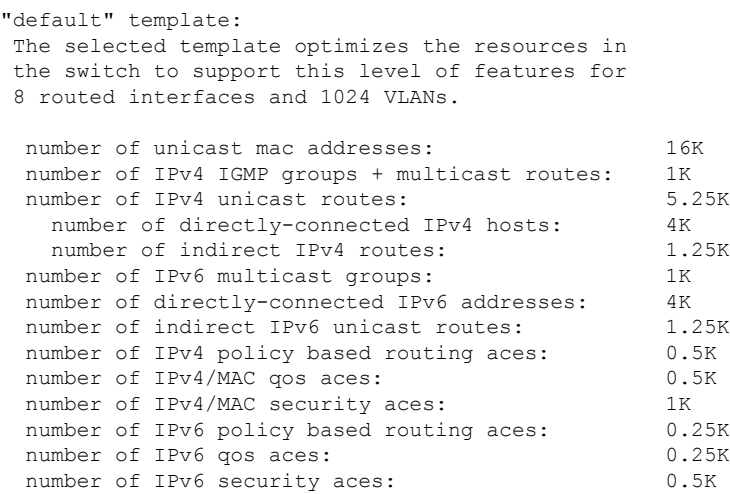

Switch#

This is an example output showing the IPv4 template information:

Switch# **show sdm prefer ipv4**

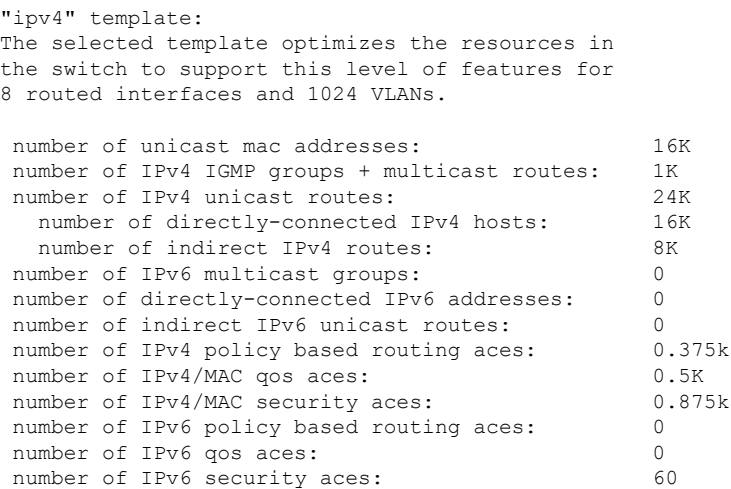

This is an example output showing the VLAN template information:

Switch# **show sdm prefer vlan**

```
"vlan" template:
The selected template optimizes the resources in
the switch to support this level of features for
8 routed interfaces and 1024 VLANs.
number of unicast mac addresses: 32K
number of IPv4 IGMP groups + multicast routes: 1K
number of IPv4 unicast routes: 0.5K<br>number of directly-connected IPv4 hosts: 0.25K
  number of directly-connected IPv4 hosts:
  number of indirect IPv4 routes: 0.25K
number of IPv6 multicast groups: 1K<br>number of directly-connected IPv6 addresses: 0.25K
number of directly-connected IPv6 addresses:
number of indirect IPv6 unicast routes: 0.25K
number of IPv4 policy based routing aces: 0.5K
number of IPv4/MAC qos aces: 0.5K
number of IPv4/MAC security aces: 1K
number of IPv6 policy based routing aces: 0<br>number of IPv6 gos aces: 0 5K
number of IPv6 qos aces:
number of IPv6 security aces: 0.5K
```
### **Examples: Configuring SDM Templates**

This example shows how to configure the VLAN template:

```
Switch(config)# sdm prefer vlan
Switch(config)# exit
Switch# reload
 Proceed with reload? [confirm]
```
## <span id="page-5-0"></span>**Additional References for SDM Templates**

#### **Related Documents**

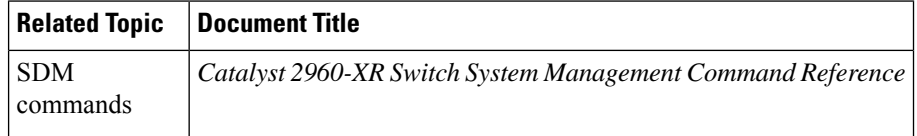

#### **Standards and RFCs**

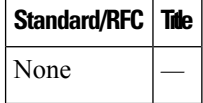

 $\overline{\phantom{a}}$ 

### **MIBs**

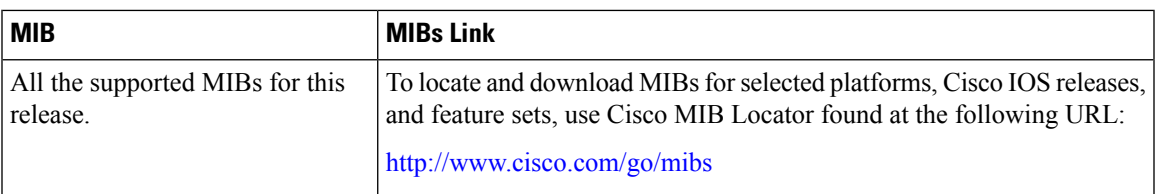

### **Technical Assistance**

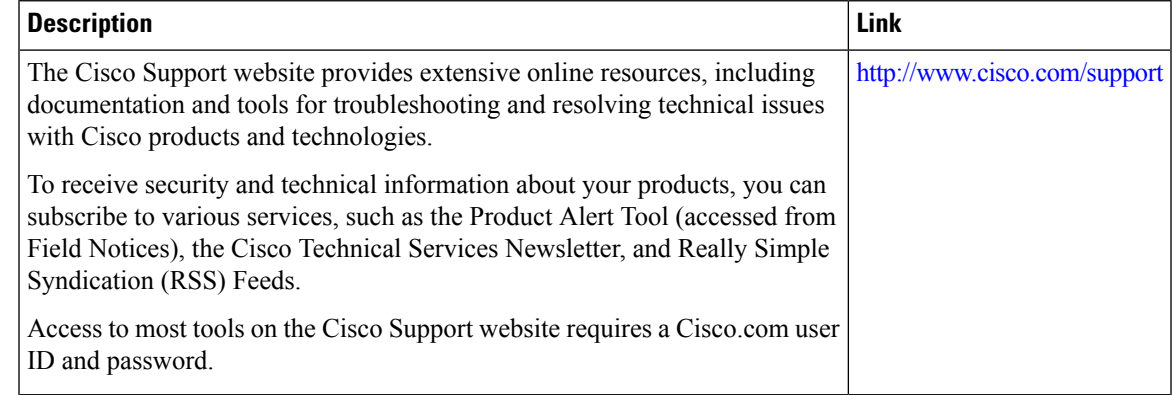

# <span id="page-6-0"></span>**FeatureHistory and Information forConfiguringSDMTemplates**

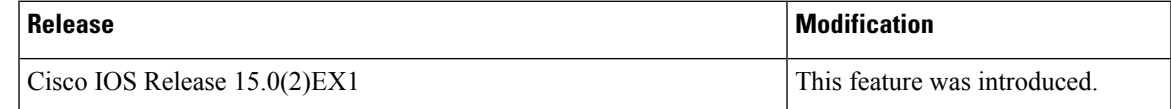

 $\mathbf I$ 

**Feature History and Information for Configuring SDM Templates**